Required Module: Landing Cost.

- This setting is referring to those items which purchase from oversea or outstation.
- Assume the items are imported by air, or by ferry, and then lorry driver send the items to warehouse, in between, it could be involved in freight, insurance, unloading costs and transportation from the port to the destination. This is so-called "Landing Cost".
- There are 4 landing cost options to show your landing cost in purchase.
- To see the function, go to Purchases | Landing Costs:

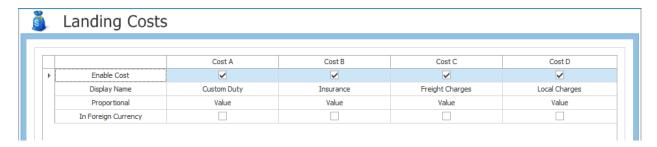

- Enable the costs and do below entries:
- 1. Go to Purchase Invoices 4 landing cost's columns will be visible.

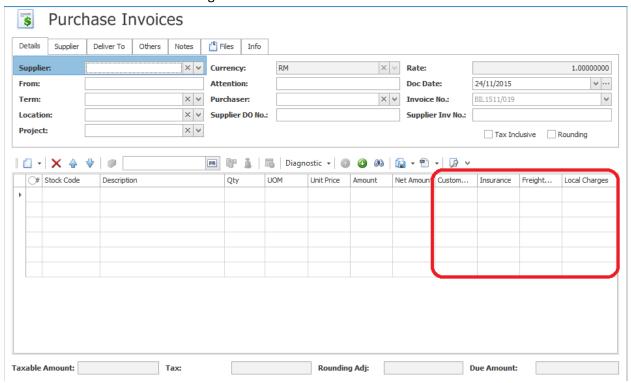

- 2. Create an item LC1 and LC2.
  - Issue Purchase Invoice: LC1 10 Qty Unit cost RM10, LC2 20 Qty Unit cost RM20

3. The Landing Cost Calculator menu action will be activated.

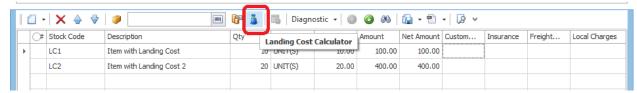

- 4. Click Landing Cost Calculator.
  - i. Input the value of the 4 landing costs.
  - ii. "Proportion by" will retrieve the default value from the setting. Remain as "Value" for this scenario.
  - iii. Click "Ok" button. System will auto calculate the cost for each item.

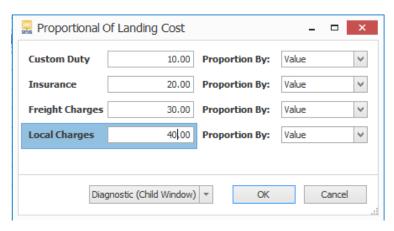

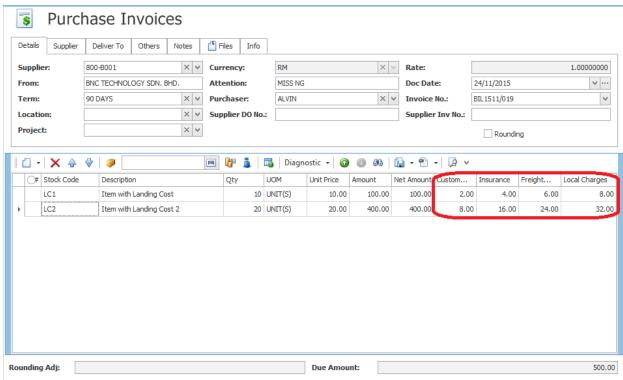

# Calculation for proportion by "Value":

Custom Duty for LC1 = (Subtotal LC1 / Total Amount) \* Total Custom Duty = (RM100 / RM500) \* RM10

= RM2

5. Go to Inquiry | Stock Inquiry. Select item LC1 and press inquiry. System will show item unit cost as RM12.00 (including landing cost).

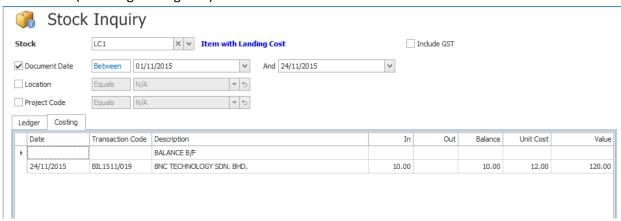

Unit Cost for LC1 = (Custom Duty + Insurance + Freight Charges + Local Charges) / Qty + Unit Price = (RM2 + RM4 + RM6 + RM8) / 10 + RM10 = RM12.00

6. Go to Reports | Stock Reports | Month End Stock Balance. Preview for both items LC1 and LC2. System will show item unit cost with landing cost included.

| Month End Stock Balance SAMPLE TRADING (M) SDN. BHD. (123456-A) |                          |         |     |         | Page 1 of 1 |
|-----------------------------------------------------------------|--------------------------|---------|-----|---------|-------------|
| Date                                                            | 24/11/2015               |         |     |         |             |
| CODE                                                            | NAME                     | UOM     | QTY | U. COST | VALUE       |
| LC1                                                             | Item with Landing Cost   | UNIT(S) | 10  | 12.00   | 120.00      |
| LC2                                                             | Item with Landing Cost 2 | UNIT(S) | 20  | 24.00   | 480.00      |
| 2 Records Printed                                               |                          | TOTAL   | 30  |         | 600.00      |
|                                                                 |                          |         |     |         |             |

#### Landing Cost for "Weight"/ "Volume" proportional method.

- 1. Create an item LC3 with Weight 2 and Volume 4. LC4 with Weight 1 and Volume 2.
  - Issue Purchase Invoice: LC3 2 Qty Unit cost RM10, LC4 2 Qty Unit cost RM10

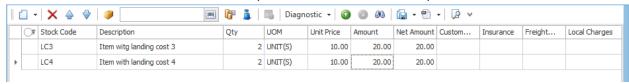

- 2. Click Landing Cost Calculator.
  - i. Input the value of the 4 landing costs.
  - ii. "Proportion by" will retrieve the default value from the setting. Change it to "Weight" for this scenario.
  - iii. Click "Ok" button. System will auto calculate the cost for each item.

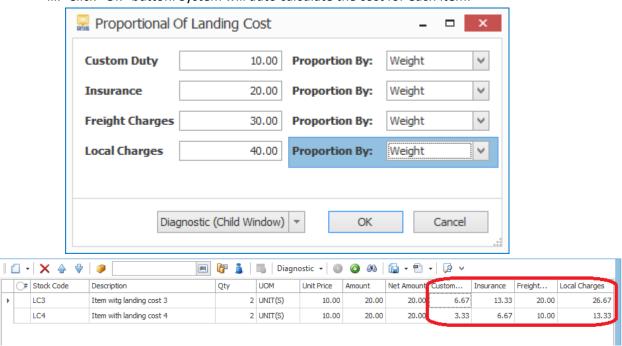

## **Calculation:**

Custom Duty for LC3 = 
$$(Qty * Weight) / Total(Qty * Weight) * Total Custom Duty$$
  
=  $(2 * 2) / ((2 * 2) + (2 * 1)) * RM10$   
[LC3] [LC4]  
=  $4 / 6 * RM10$   
=  $RM 6.67$ 

- \* Same calculation for Volume proportional method.
- \* For manual proportional method, no calculation involved. Whatever value user input will be reflected to each landing cost columns.

#### **Landing Cost in Foreign Currency**

• Enable the foreign currency option in landing cost settings.

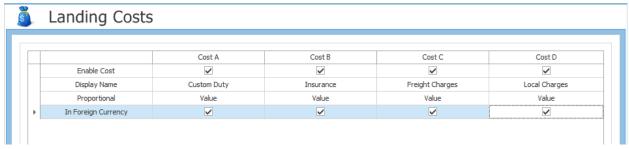

1. Issue a Purchase Invoice as below:

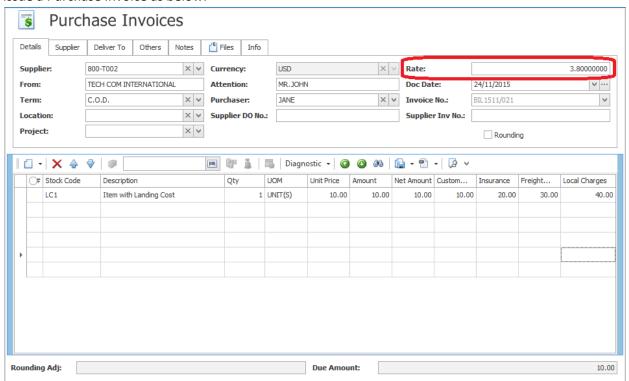

2. Go to Inquiry | Stock Inquiry. Select item LC1 and press inquiry.

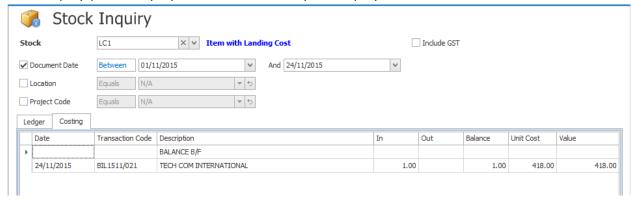

Unit Cost = (Unit Price \* Rate) + (Custom Duty / Qty \* Rate) + (Insurance / Qty \* Rate) + (Freight Charges / Qty \* Rate) + (Local Charges / Qty \* Rate) = (10 \* 3.8) + (10 / 1 \* 3.8) + (20 / 1 \* 3.8) + (30 / 1 \* 3.8) + (40 / 1 \* 3.8) = 38 + 38 + 76 + 114 + 152 = RM 418.00